# **5. VERWALTEN SIE IHRE LACIE CLOUDBOX MIT DEM DASHBOARD**

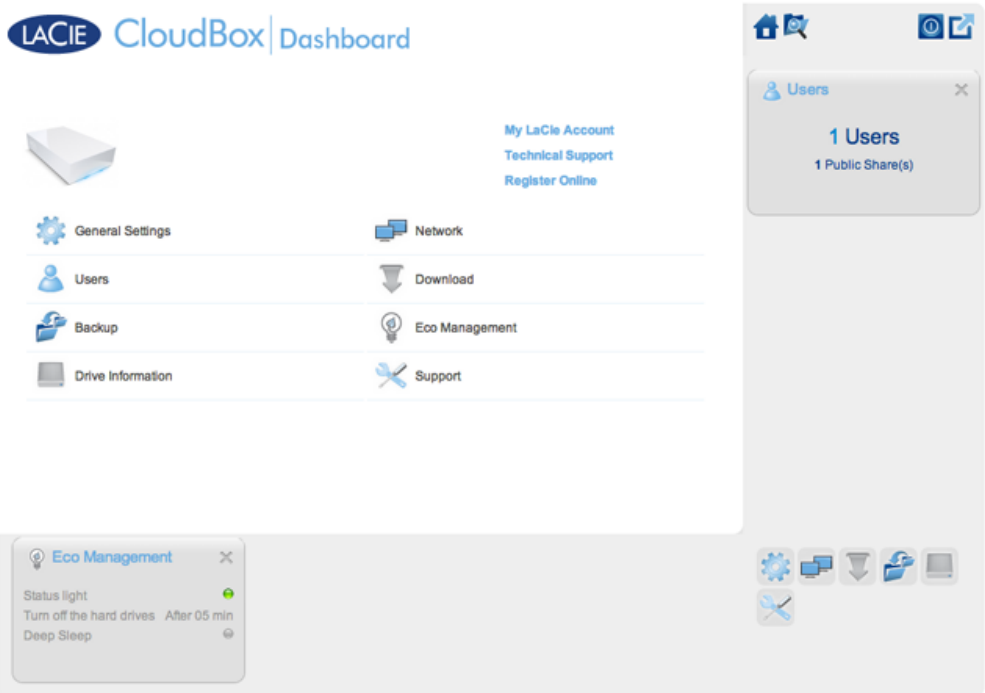

Das Dashboard ist ein Verwaltungs-Tool für Ihre LaCie CloudBox. Neben einfachen Verwaltungsaufgaben wie dem Ändern von Gerätenamen und dem Ändern der Zeitzonen kann das Dashboard Ihnen helfen:

- Die Energieeinsparung zu optimieren
- Den Download von Torrent-Dateien zu automatisieren
- Netzwerkeinstellungen für Fernzugriff einstellen
- Externe Datensicherungen auf einem anderen LaCie CloudBox oder LaCie Netzwerkgerät zu konfigurieren

## MUSS ICH DAS DASHBOARD DER LACIE CLOUDBOX VERWENDEN?

Anders als bei vielen Netzwerkspeichergeräten (NAS) ist es nicht zwingend notwendig, ein Geräteverwaltungs-Tool für Ihre LaCie CloudBox zu verwenden. Wesentliche Anwendungen, wie das Zentralisieren von Daten und das Teilen von Dateien sind verfügbar, sobald die LaCie CloudBox verbunden ist. Natürlich empfiehlt LaCie denjenigen, die mehr über ihre LaCie CloudBox lernen möchten, das Dashboard auszuprobieren.

## WER VERWALTET DIE LACIE CLOUDBOX?

Da das Dashboard ein Verwaltungs-Tool ist, ist der Administrator Ihrer LaCie CloudBox die einzige Person, die die Einstellungen bearbeiten kann. Der Administrator ist die erste Person, die sich auf dem Dashboard anmeldet (siehe [Am Dashboard anmelden](http://manuals.lacie.com/de/manuals/cb/05_dashboard/dashboard01-logon)).

### Wo ist das Dashboard?

Das Dashboard ist ein webgestütztes Tool, das mit dem Internet Explorer, Chrome, Firefox und Safari läuft.

#### LaCie CloudBox Dashboard-Seiten

- 1. [Melden Sie sich auf dem Dashboard an](http://manuals.lacie.com/de/manuals/cb/05_dashboard/dashboard01-logon)
- 2. [Das Dashboard navigieren](http://manuals.lacie.com/de/manuals/cb/05_dashboard/dashboard02-interface)
- 3. [Überprüfen Sie die allgemeinen Einstellungen des Dashboards](http://manuals.lacie.com/de/manuals/cb/05_dashboard/dashboard03-general-settings)
- 4. [Erstellen und verwalten Sie Benutzer auf der Dashboard Benutzerseite](http://manuals.lacie.com/de/manuals/cb/05_dashboard/dashboard04-users)
- 5. [Führen Sie eine Datensicherung der CloudBox mit dem Dashboard durch](http://manuals.lacie.com/de/manuals/cb/05_dashboard/dashboard05-backup)
- 6. [Überprüfen Sie die Laufwerksinformationen des Dashboards](http://manuals.lacie.com/de/manuals/cb/05_dashboard/dashboard06-drive-info)
- 7. [Überprüfen Sie die Einstellungen des Dashboard Netzwerks](http://manuals.lacie.com/de/manuals/cb/05_dashboard/dashboard07-network)
- 8. [Verwalten der Dashboard Download-Aufträge](http://manuals.lacie.com/de/manuals/cb/05_dashboard/dashboard08-download)
- 9. [Energie sparen mit der Dashboard Energiesparverwaltung.](http://manuals.lacie.com/de/manuals/cb/05_dashboard/dashboard09-eco-mode)
- 10. [Überprüfen Sie die Einstellungen des Dashboard Kundendienstes](http://manuals.lacie.com/de/manuals/cb/05_dashboard/dashboard10-support)
- 11. [Greifen Sie online mit dem Dashboard Datei-Browser auf Dateien zu.](http://manuals.lacie.com/de/manuals/cb/05_dashboard/dashboard11-file-browser)